Vero Beach Computer Group

#### May 2002

#### Next Meeting

Date: May 7, 2002 Time: 7:00 Place: 3755 A1A (Christ By The Sea United Methodist Church)

### The New iMac featuring Paul Paulus as speaker

The

The new iMac.

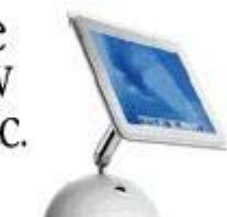

This is it. The New iMacUnbelievable color and depth. New flat screen.

The Vero Beach Computer Group welcomes Paul Paulus, manager of AsiaTech Inc. (The Home of Everything Apple) who will talk to us about the iMac computer. He will describe some of its many advantages over some of the other type computers currently on the market, at the General Meeting of the Vero Beach Computer Group on May 7, 2002. The Meeting will take place at Christ by the Sea United Methodist Church on A1A, just north of Beachland Boulevard in Vero Beach starting at 7:00 PM.

Homepage

Some of the things Mr. Paulus will discuss will be the following: The unprecedented stability and performance delivered by the Unix based core operating system that ships with the new iMacs that makes them faster, more responsive and more reliable than ever before. He will also demonstrate some of the various software and hardware products that come with the iMac as part of the overall package. He will discuss the recent revolutionary achievements Apple has made in the area of graphics, especially as it relates to digital cameras,

3D graphics and the 17.4 inch Flat Panel LCD monitor with a resolution at 1,280 by 1024 pixels whose large viewing area offers the best in brightness, sharpness and display at a great price.

Paul has been in the computer business for almost 20 years and has been an Apple Certified Technician since 1985. After providing Apple Computer sales and support to the Asian corporate market for years, AsiaTech opened a retail store at 1766 20<sup>th</sup> Avenue in Vero Beach and they are the only Apple Computer certified sales, service and support business on the Treasure Coast. They can be found on the web at:

www.everythingapple.com and can be called at:

### ISP Account Update Request May Be A Scam

Internet Account Updates If you receive an e-mail request that appears to be from your Internet Service Provider (ISP) stating that your "account information needs to be updated" or that "the credit card you signed up with is invalid or expired and the information needs to be reentered to keep your account active," do not respond without checking with your ISP first. According to information received by the FTC, THIS MAY BE A SCAM http://www.consumer.gov/ idtheft

 Be sure to see the Video either Real Player or Windows Media Joan Pannenborg

Volume 20 Issue 5

#### Inside this issue:

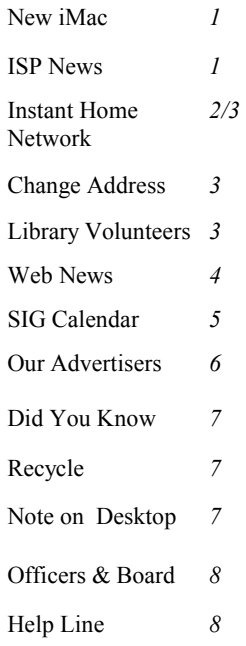

#### Special points of interest:

- Volunteer at the Library
- Check out our help line on the last page
- Visit our Web Site at www.vbcg.org
- Schedule your time to attend even one of our SIG's
- Share news of your favorite software

## Instant Home Computer Networks April 4, 2002 By DAVID POGUE

JULY 17, 1998, was a memorable day at our house. We had hired an electrician to wire the place for networking. By hooking together our four computers in this way, we hoped to enter network-nerd nirvana. We would be able to copy files back and forth, consult a centralized family calendar, share a communal laser printer, play interactive games from opposite ends of the house, and - above all - share our cable modem for fast Internet access.

I nearly fainted twice that day. The first time was when the electrician announced that by leverly exploiting crawl spaces, he had managed to snake Ethernet cables to all three floors of the house without having to rip open a single wall or floorboard.

The second time was when I got the bill.

If only we had waited. Even in 1997, a new era was dawning, in which new technologies would permit households with more than one computer to experience the joys and economies of networking without the expense and trauma of rewiring the house.

One idea, for example, was something called HomePNA, a system of connecting computers by telephone jacks. The seed of this idea was brilliant: your house is already fully wired - for telephones - so why not piggyback networking signals on those wires?

But HomePNA turned out to be slow, buggy and confusing. It was also limiting, because plenty of rooms don't even have phone jacks. You couldn't put a computer in those rooms without having to hire - you guessed it - an electrician.

This month and next, companies like LinkSys, Gigafast, Phonex, SMC and NetGear (add ".com" to derive their Web addresses) are releasing new products based on an even brighter idea: exploiting your home's existing electrical wiring.

This new networking standard, called Powerline but marketed by manufacturers under a variety of names, turns out to be fast, reliable and simple. Because a typical house has a lot more power outlets than phone jacks, Powerline is far more convenient than phone-line systems. The HomePlug Powerline Alliance, the industry group that came up with the standard (www.homeplug.org), really had its act together.

It works like this. You buy a sandwich-size Powerline adapter for each computer. (I tested adapters from LinkSys, which are available now, and those from Gigafast, which ship next month; but in principle Powerline products from all manufacturers work identically and interchangeably.)

Powerline adapters come in two versions, Ethernet and U.S.B., depending on which connector your computer has free. Most are marketed and labeled exclusively for Windows (98 and later), although the Ethernet versions also work like a charm on Macs.

The far end of each adapter plugs in to any electrical outlet. Presto: instant high-speed network. You're ready to share printers, use one PC as a backup disk for another, shoot sarcastic little on-screen messages to each other, and so on.

For most computer fans, though, the most compelling reason to set up a network is to share a cable modem or D.S.L. connection. If you equip a cable modem, for example, with its own Powerline adapter, every Powerline-equipped computer in the house can surf the Net simultaneously at full speed. (Think den, patio or teenager's bedroom.)

If you have a laptop, you can walk upstairs, downstairs, all around the house, plugging in to whichever outlet is most convenient to your couch, bed or recliner, and you're instantly connected to the Internet and to the other computers in the house. Powerline makes possible a glorious choice of locations and rubbery postures.

At this point, knowledgeable geeks are entitled to scowl and mutter, "But what about WiFi?"

For anyone who has carefully researched home networking, that is an important question. Before Powerline, thousands had already experienced the thrill of home networking - without any wires at all - by setting up networks marketed by various companies as AirPort, WiFi or 802.11b. (The terms all refer to the same wireless system.)

### Instant Home Computer Networks Continued

These systems work as cordless phones do: you buy a base station (about \$180), which communicates with antenna cards (\$80 to \$100) in each Mac or PC. You can move through the house, continuously online, without plugging in to anything.

Powerline may be a hair less convenient than standard WiFi gear, but it's faster: its top speed is 14 megabits per second (I copied a one-megabyte file in about five seconds), compared with 11 for a wireless network. That doesn't translate to faster Web surfing, because cable modems and D.S.L. boxes themselves are much slower than that. You really feel the difference, though, when you transfer files among computers. (Of course, if you really cared about file-transfer speed, you'd pay even more for a just-released version of WiFi wireless equipment, called 802.11a, whose advertised maximum speed is 54 megabits per second.)

Powerline also has a superior range. A wireless laptop's connection slows down as it moves farther from the base station, until, at about 150 feet, it disconnects completely. The Powerline signal, by contrast, travels about 1,000 feet and doesn't slow down as you approach the limit. Bill Gates, take note: that doesn't necessarily give you a range of 1,000 feet as the crow flies (or as the termite burrows), because home wiring twists and turns inside the walls. Still, Powerline is a better bet for big abodes. In my home, for example, there is no WiFi coverage in the basement because it's too far from the cable modem in the attic. But even in the basement, a Powerline-equipped laptop downloads the latest Dilbert cartoon in a heartbeat.

Powerline networks are more secure than WiFi, too. If you live next door to a family of WiFi users, it's possible for your wireless computer to get a free ride to the Internet on their cable modem. (In fact, more than one enterprising apartment dweller exploits this loophole deliberately, offering to share a high-speed Internet connection with

Furthermore, Powerline prices will drop. One company expects them to fall to around \$75 by this time next year. They'll eventually grow more compact, too. In fact, Powerline circuitry could eventually be built into new computers, so simply plugging in the power cords makes them

part of a network.

Nor do the possibilities end there. The HomePlug organization points out that a new generation of home-entertainment products the TiVo (news/quote) Series 2, Internet radios, MP3 stereo components and so on – have built-in Ethernet jacks. These appliances can slurp in music or video files from your PC upstairs via Powerline adapters, or even play music or movies directly from the Internet via your cable modem.

In the short term, wireless cards may be a better bet for use in an apartment or, say, a two-story house. Powerline, with its superior range and simplicity of installation (there's nothing to install inside the PC), are a better choice for bigger homes or technophobes.

Either way, the news is that you now have a choice of solid technologies that let you build a home network without inhaling a single speck of plaster dust. Powerline is a simple, straightforward way to multiply the usefulness of each computer, give other family members their own fast Internet connections, and gain the flexibility to settle down for work in any room at any time. Eve-

## Remember to change your address as you go back up North

As some of you are leaving for the season, be sure to e-mail your change of address to our Membership Chairman, Eleanor Ryan at eleanor@sunet.net or Joan Pannenborg at vbcg2000@yahoo.com. You can also view the Homepage on our Web site at www.vbcg.org

#### May Volunteers to serve at the Library

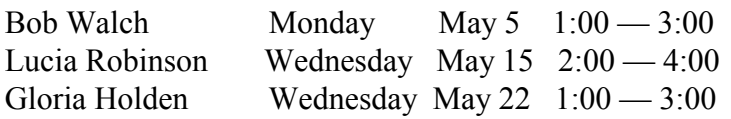

#### **One Liners**

The easiest way to find something lost around the house is to buy a replacement. Living on earth is expensive, but it does include a free trip around the sun. Birthdays are good for you; the more you have, the longer you live.

### Web News

MAC people can of course access all of the sites, and may find things of interest, but .exe programs won't work. - - - - -

-Check out www.tinyapps.org, which offers a guide to very small software for your PC. Virtually all of the programs listed are free of charge and for use under Windows. None of them require installation or dll updates.

-If you, or any of the organizations you belong to, have thought of setting up a mailing list to get your news out to a list of people, consider this. **FreeLists** at www.freelists.org provides the internet community with free, no-hassle, highquality mailing lists. They don't use advertisements, and they don't charge for higher-than-a-certain-volume lists. That means you don't have to worry about too many people signing up, nor the amount of traffic on your list(s).

-If you've ever wished you could save things from your clipboard, visit the website of an 18-yr-old MIT student named Mike Lin. He's written a program called **Clipomatic**, which is a clipboard cache program - it remembers what was copied to the clipboard even after new data is copied, and allows you to retrieve the old data. While there are many programs that do the same, none are quite so convenient, simple to use, as efficient as **Clipomatic**, and free. Go to www.mlin.net where you will find this and other programs that may also be of interest.

**The Internet Tour Bus** is a site where Internet technology is explained in plain English with a dash of humor, in a FREE twice weekly email newsletter. Since 1995, Tourbus riders have been getting the scoop on search engines, spam, viruses, cookies, urban legends, and the most useful sites on the Net. Six years of articles, tips, etc. are available on a CD, the last two years-worth are on line. www.tourbus.com

-If you have fast internet access via DSL, cable or satellite, you might enjoy these two sites where you can hear many kinds of free music, news and talk, all day long. www.live365.com boasts over 700 "stations" of every kind. One, called **Quiet Music**, plays just that all day with only an occasional ad. And for \$4.95/ month, you wouldn't have to listen to any ads at all, or see any banner ads on screen either.

www.xmradio.com allows you to hear on line quite a few long samples of their music and talk channels which are being broadcast 24 hours a day over satellite. **The above article submitted by Phil Keeler** 

#### **KB Alertz** (GnomeReport 2-25-02)

{Help from Microsoft} All right, stop, collaborate and listen. You really need to check this site out. We all know that Microsoft is always publishing those helpful Support and Knowledge Base Articles, right? That's fine and dandy, but who checks Microsoft's Web site every day? It's not like every last one of those articles applies to you directly, anyway. Courtesy of a very smart and very nice Gnomie, now you can receive e-mail alerts (in text or HTML) with direct links every time Microsoft publishes one of these bad boys. You can also specify which technologies you want to be alerted about. Ya know, there's no point in getting XP alerts if you ain't running XP. Seriously, this is a must have.

**War on Background Processes -**  "GnomeReport", 3-6-02 Scribbled by Fred Hansgen

**http://www.prcview.com** 

**http://www.mlin.net** 

**http://www.blackviper.com**

Suffice it to say, I have occasional fits about background processes that are neither needed nor desired, and even bigger fits when I discover they've snuck in without my knowing it. Since installing W2k, I hadn't worked up a sufficient level of annoyance or time to spare until last week. As far as I know, Microsoft

neglected to provide a startup utility for W<sub>2</sub>k (perhaps because they decided to install so many "startups" of their own). I approached the task knowing it would be tedious.

Using the Windows Task Manager (CTRL + SHIFT + ESC) and the Process Viewer, I combed through all the places startups are hidden - including the Windows Registry (the nastiest hiding place of all). I succeeded in shutting down all the processes I found annoying. Took about six hours, what with deciphering the mystery of what each process might be doing. Process Viewer, BTW, displays the full load path of every process, simplifying the task of determining both origin and function; it's a freebie by

Igor nys.

I [subsequently] found a pair of handy utilities, written by Mike Lin (an 18-yearold student at MIT). Had I found them sooner, I could have knocked hours off the time for this task, and of course, they will provide vigilance in the future; I won't have to waste my precious time.

I heartily recommend these two programs. The first is Startup Control, accessible via Start | Settings | Control Panel. With it, you can control what programs are loading at startup, turning them off or on according to your desires. The other program is a companion piece, called Startup Monitor. This one will pop up and let you declare your preference whenever some "Install" wants to belabor your system with another background process. Okay, yeah, Startup Monitor has to run as a background process in order to do that, but it only steals 188k of your memory to do it, and it works like a charm. Both programs are free, but I heartily recommend using his tip jar, too. Remember college? Remember starving? I'm sure he'd appreciate a meal or a cup of good coffee.

**This was submitted my Tim Glover** 

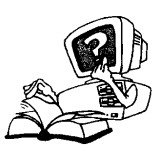

### Did You Know That?

By Staff Writer Jean B Grider

**What is the difference between copying files and installing a program? When you copy files**, you are creating a duplicate set of files that is placed in a different data storage location than the originals but which is identical to the original files. The new location can be on your same hard drive, another hard drive in you have more than one on your system or on a floppy, zip, tape CD or even or another computer.

**When you install a program on your computer**, a lot more is going on than just copying files to your computer.

New directories are created. Sometimes files are distributed among several directories. Some files may be copied and renamed. Some files get expanded. New configuration instructions are added to your system files. System settings may get changed and a lot of changes occur in your computer. All this is designed to integrate the software in such a way that the new software will perform the way the program was developed. *This is whyyou need to make a new startup disk when you install new software. Your sys-* *tem registry is also updated.* That is also the reason your should close all programs before installing new software. There is a program called **Enditall** that will do this for you. Go to Google on the Internet and type **Enditall** then I'm felling lucky and it will take you to the site where you can download it. Double click to install. I use it everyday.

**The removal process is also different**. If you want to delete files from your system, all you have to do is click on the file folder containing the files and hit the delete key or right click and select delete and send them to the recycle bin in each case. **But to effectively remove a program** form your system, you need to undo all the changes that were part of the installation process. This requires a special program such as the **Uninstall in Add/Remove** Programs in the *control panel*, or most programs now come with their own **"uninstaller"**. If you just drag the folder to the recycle bin or hit the delete key, you leave a lot of unwanted, unused information cluttering your hard drive, refrain from doing that.

# Recycle

Recycle your old Floppy Disk, CD's or VCR tapes.

Tim Glover is collecting these items to be recycled. When he collects enough to be worth while to send in, he will send them to The GreenDisk company. They will protect the security information by grinding the CD's and demagnetizing all the magnetic products. Tim is paying the fee to have this done. So please bring them to the meeting on May 7.

This includes all the CD's you receive from different ISP's.

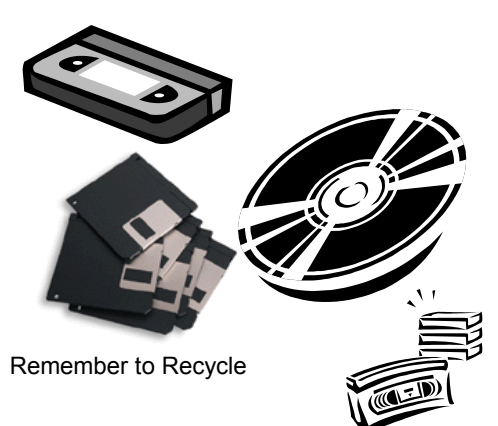

## How to effortlessly leave yourself a note on the Desktop

I think this information came from Smart Computing Submitted by Rafe Padgett

- 1. Close or minimize all windows
- 2. Open WordPad through the Start Programs Accessories WordPad path
- 3. Type the note into WordPad
- 4. Select the note and copy it to the clipboard
- 5. Minimize WordPad
- 6. Right-click on the Desktop and Paste the contents of the clipboard there
- 7. Maximize WordPad and click the "X" in the upper right corner to close it
- 8. You will get a message asking if you want to save your document or words to that effect. Choose "No"
- 9. You can now click on the icon it leaves on the Desktop and your note will open in WordPad

10. You can edit it any time you open it and the changes will remain changed when you close it even though you again choose "No", when it asks if you want to save

Note: I don't know of any way to change the icon it leaves on the Desktop, if you don't like it but there is a way around this. Put your original note in a folder on your "C Drive" and send a shortcut to the Desktop. You can change a Shortcut icon